Cloud Source Repositories provides fully featured, private Git [\(https://git-scm.com\)](https://git-scm.com/) repositories hosted on [Google](https://cloud.google.com/) Cloud (/).

To use a hosted Git repository with Cloud Source Repositories, you must open an account with GitHub or Bitbucket, endent companies that are separate from Google.

You can use Cloud Source Repositories for collaborative, version-controlled development of any app or service, including those that run on App Engine [\(/appengine/docs/\)](https://cloud.google.com/appengine/docs/) and Compute Engine (/compute/docs/). If you use Stackdriver Debugger [\(/debugger/docs/\)](https://cloud.google.com/debugger/docs/), you can use Cloud Source Repositories and related tools in the Google Cloud Console to view debugging information alongside your code during app runtime.

If you're familiar with Git, you can get started quickly with Cloud Source Repositories. For example, you can add Cloud Source Repositories to a local Git repository as a remote, or you can connect it to a hosted repository on GitHub or Bitbucket. From a local repository, you can use the standard set of Git commands to interact with the repository in the cloud, including push, pull, clone, and log.

## **on**

Source Repositories are intended to store only the source code for your app and not user or personal data. Don't stor pp Engine Customer Data (as defined in your License Agreement (/terms/service-terms#26-definitions)) in Cloud So itories.

You can create multiple repositories [\(/source-repositories/docs/setting-up-repositories\)](https://cloud.google.com/source-repositories/docs/setting-up-repositories) for a single Google Cloud project, allowing you to organize the code associated with your cloud project in whatever way works best for you.

You can connect an existing GitHub [\(https://github.com\)](https://github.com/) or Bitbucket [\(https://bitbucket.org/\)](https://bitbucket.org/) repository to Cloud Source Repositories. Connected repositories are synchronized with Cloud Source

Repositories automatically.

Because repositories in Cloud Source Repositories are Git repositories, you can continue to use the editor of your choice to work on your code. For a more integrated experience, see the following topics:

- Cloud Tools for Visual Studio [\(/tools/visual-studio/docs/source-repo\)](https://cloud.google.com/tools/visual-studio/docs/source-repo)
- Cloud Tools for IntelliJ [\(/tools/intellij/docs/vcs\)](https://cloud.google.com/tools/intellij/docs/vcs)
- Cloud Tools for Android Studio [\(/tools/android-studio/vcs\)](https://cloud.google.com/tools/android-studio/vcs)

## Cloud Source Repositories also provide a source browser

[\(/source-repositories/docs/using-source-browser\)](https://cloud.google.com/source-repositories/docs/using-source-browser) that you can use to view repository files from within the GCP Console.

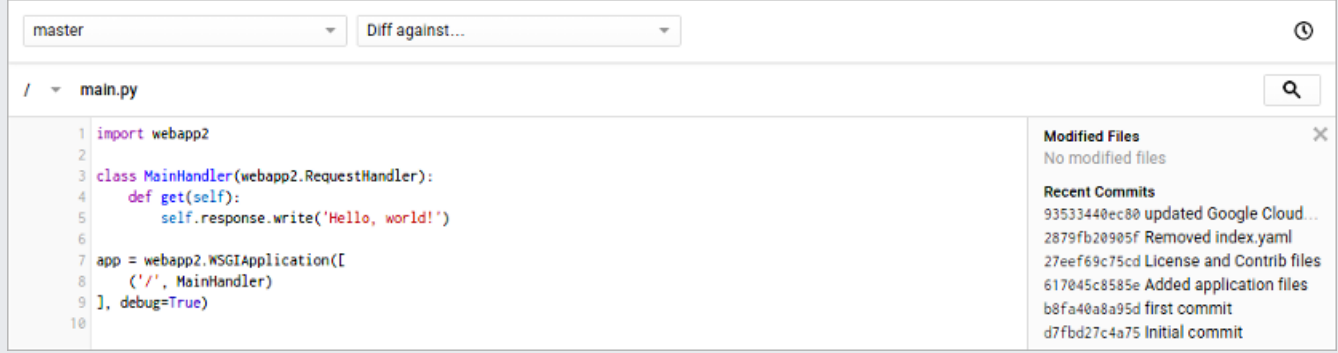

Cloud Source Repositories automatically send logs on repository activity to Stackdriver Logging to help track and troubleshoot data access.

You can use these logs to review recent repository synchronization, repository access by other users, and administrative actions such as creations, deletions, and permission changes. Moreover, you can configure notification settings such that an alert is sent to you when an error is logged during a repository synchronization.

For more information regarding reading and writing log entries in Logging, see this quickstart [\(/logging/docs/quickstart-sdk\)](https://cloud.google.com/logging/docs/quickstart-sdk). For information about possible billing configurations to manage storage of your logs, see Logging pricing [\(/stackdriver/pricing\\_v2\)](https://cloud.google.com/stackdriver/pricing_v2).

Cloud Source Repositories offer security key detection to block git push transactions that contain sensitive information. This feature is designed to improve the security of your source code. Enabling it is a best practice. For more information, see Detecting security keys [\(/source-repositories/docs/detecting-security-keys\)](https://cloud.google.com/source-repositories/docs/detecting-security-keys).

**on**

Source Repositories are intended to store only the source code for your app and not user or personal data. Don't stor pp Engine Customer Data (as defined in your License Agreement (/terms/service-terms#26-definitions)) in Cloud So itories.

- Learn how to set up a repository. [\(/source-repositories/docs/setting-up-repositories\)](https://cloud.google.com/source-repositories/docs/setting-up-repositories)
- Learn how to add a repository as a remote. [\(/source-repositories/docs/adding-repositories-as-remotes\)](https://cloud.google.com/source-repositories/docs/adding-repositories-as-remotes)
- Learn how to connect a repository hosted on GitHub or Bitbucket. [\(/source-repositories/docs/connecting-hosted-repositories\)](https://cloud.google.com/source-repositories/docs/connecting-hosted-repositories)
- Learn how to use the source browser. [\(/source-repositories/docs/using-source-browser\)](https://cloud.google.com/source-repositories/docs/using-source-browser)